## **Print a Copy of your COVID-19 Test Result**

My**Chart** is a secure, online health management tool that connects you to portions of your electronic medical record allowing you to see test results, message your physician, schedule appointments and more.

Use My**Chart** to print a paper report of your COVID-19 test result for return to school, travel, and other documentation needs.

**1. Sign up** or **log in** to your Cleveland Clinic My**Chart** account at mychart.clevelandclinic.org.

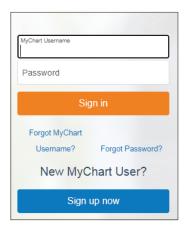

3. Click your COVID-19 test result to open.

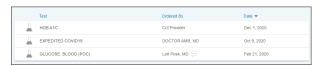

5. Click the **Print this page** link.

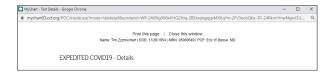

It is important to note that results displayed on a mobile device will not include your name and date of birth, which is typically required to show proof of a negative COVID-19 result. Printing the result report will ensure all necessary information is included.

2. Select **Test Results** from the main toolbar or within **Your Menu**.

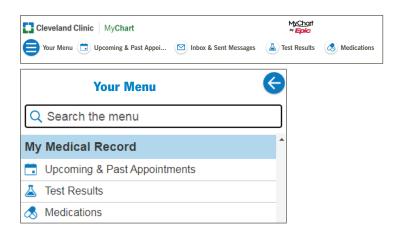

4. Click the Printer icon.

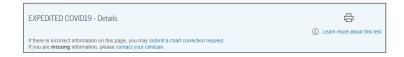

6. Click Print

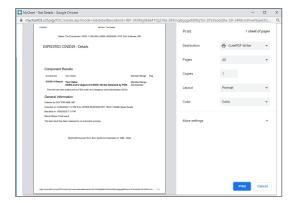